## How to open ports in your modem router firewall

*This document details how to set port forwarding rules in your modem/router firewall*

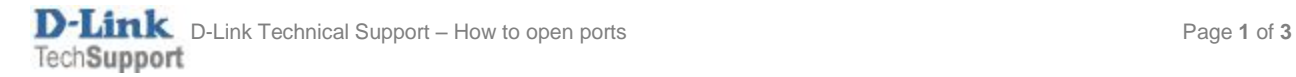

Please note: It is recommended to set the device you are opening ports for (PC, Xbox, PlayStation, etc.) with a static IP address. Please see your device instructions on how to manually set an IP address.

Step 1. Open your Internet Browser and in the address field type i[n http://192.168.1.1.](http://192.168.1.1/)

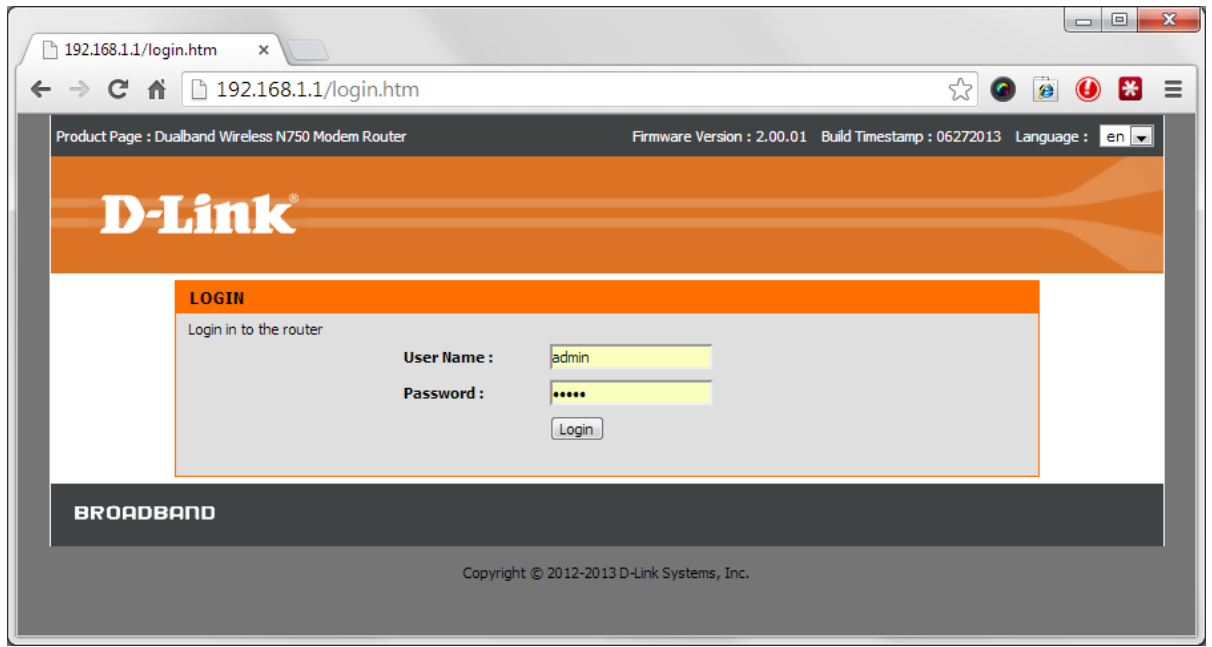

**Step 2.** When prompted type in the Username and Password then click on the "Log In" button. If you have not changed the password for the modem administration, the factory settings are:

Username: admin Password: admin

**Step 3.** After logging in you will be presented with the modem's configuration pages. Click on [ADVANCED] > [Virtual Server]:

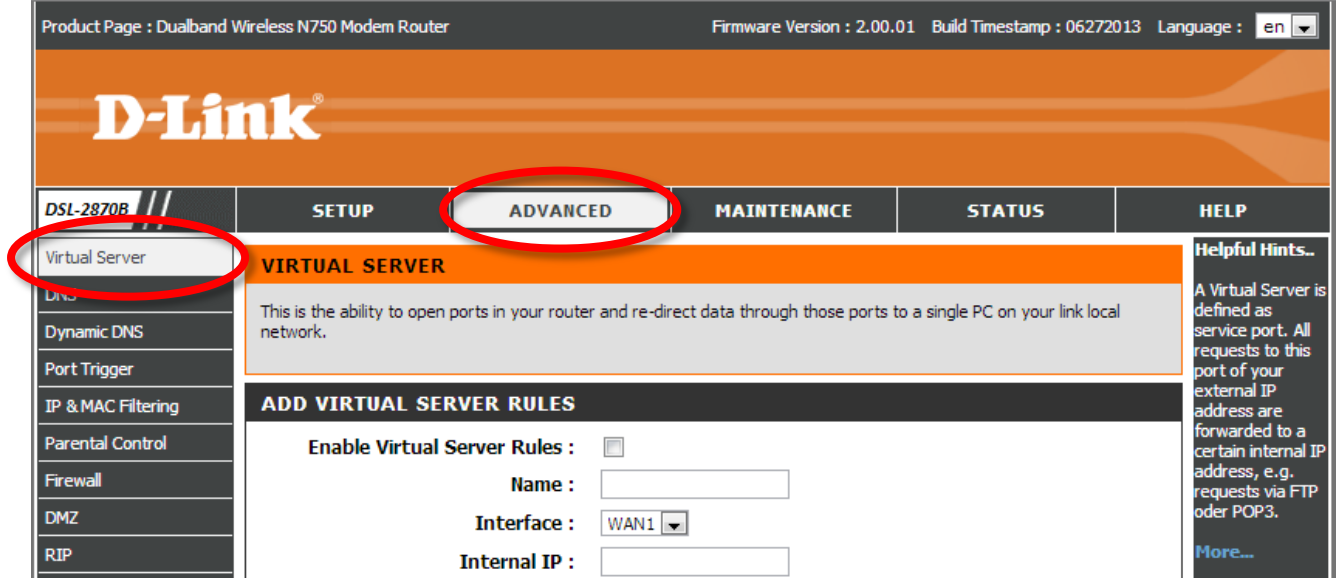

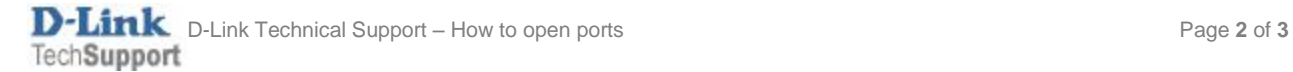

**Step 4.** Tick the **Enable Virtual Server Rules** option and enter the rule details. We are using opening port for Remote Desktop service as an example:

- Name: type in a name for this rule
- Internal IP: type in the IP address of the device you are opening ports for (PC, Xbox, PlayStation, etc.)
- Internal Start / End Port: the port / range of ports you are opening
- External Start / End Port: the port / range of ports you are opening
- Protocol Type: select "Both" of not sure

Click on APPLY when finished.

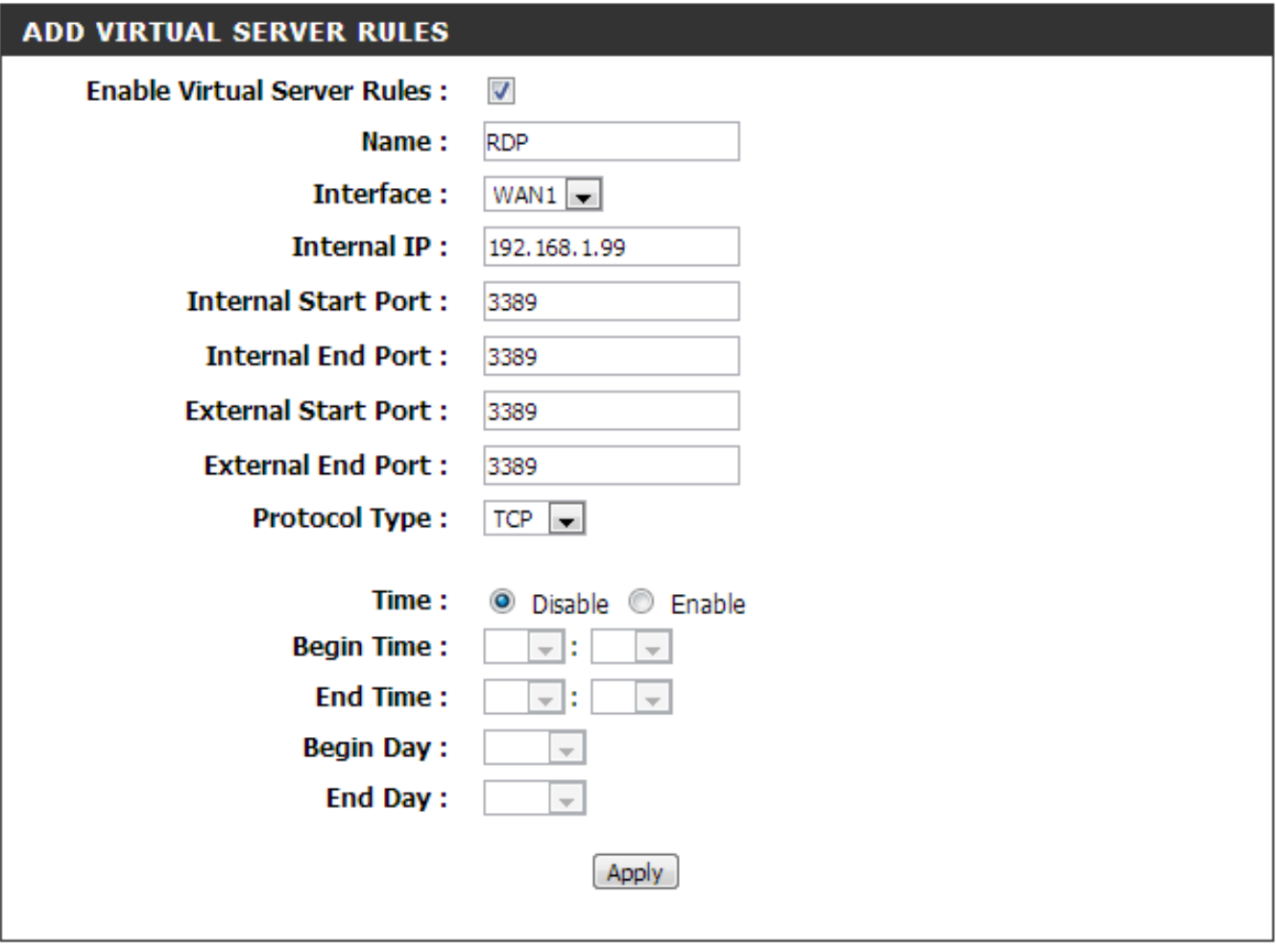

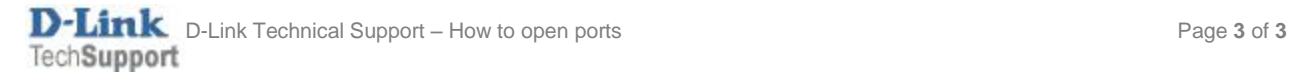